51187754f94e37d00c9236cc9eaf21a22f0a3b731acd32879ec947ce3c66589d

**Утверждаю Проректор по учебной работе и управлению качеством \_\_\_\_\_\_\_\_\_ Л.В. Шамрай-Курбатова «27» мая 2024 г.**

# Рабочая программа учебной дисциплины

**1С: Предприятие. Зарплата и управление персоналом**

(Наименование дисциплины)

#### **38.03.02 Менеджмент, направленность (профиль) «Управление малым и средним бизнесом»** (Направление подготовки / Профиль)

**Бакалавр** (Квалификация)

**Кафедра разработчик** Экономики и управления **Год набора 2024**

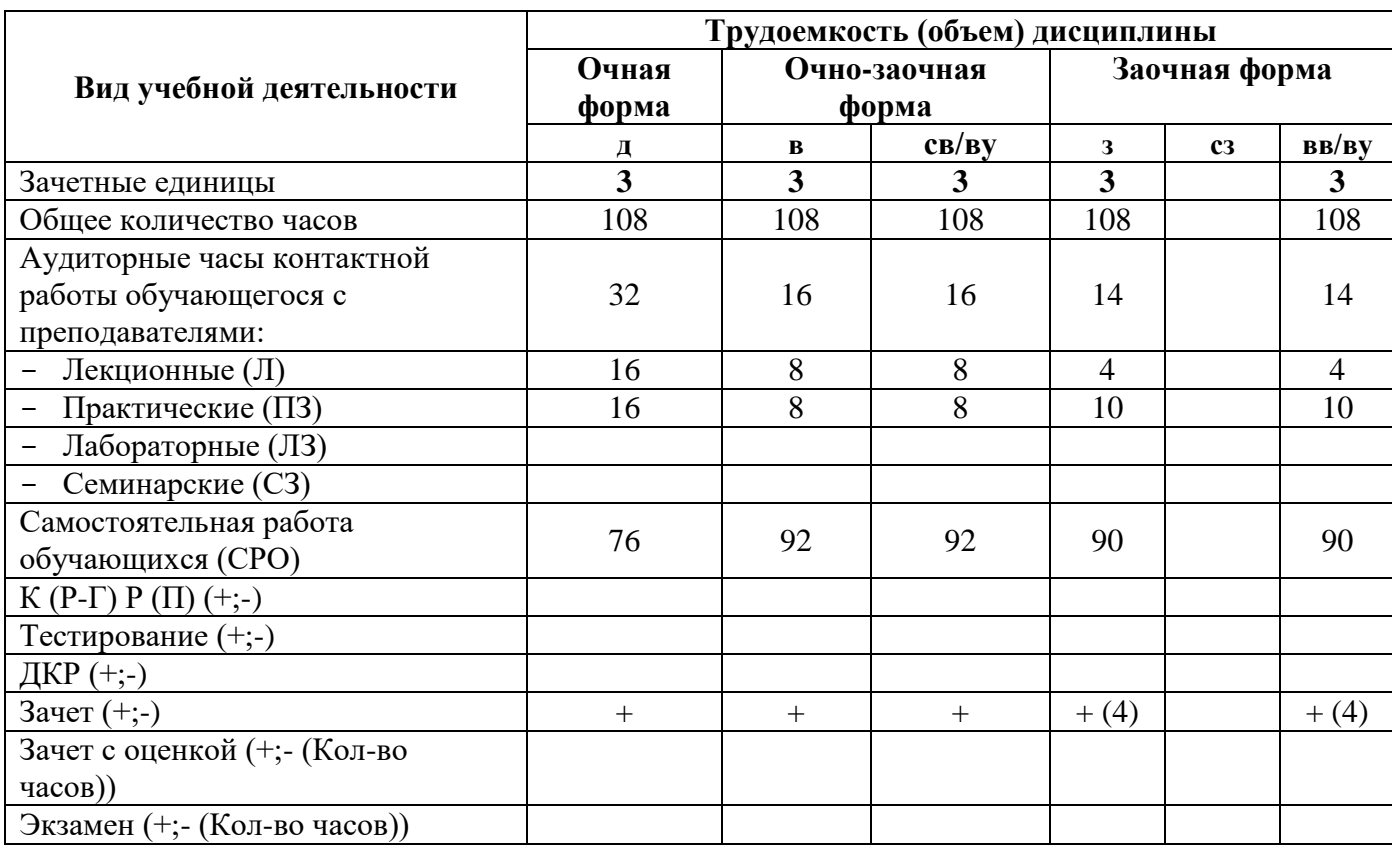

**Волгоград 2024**

# **Содержание**

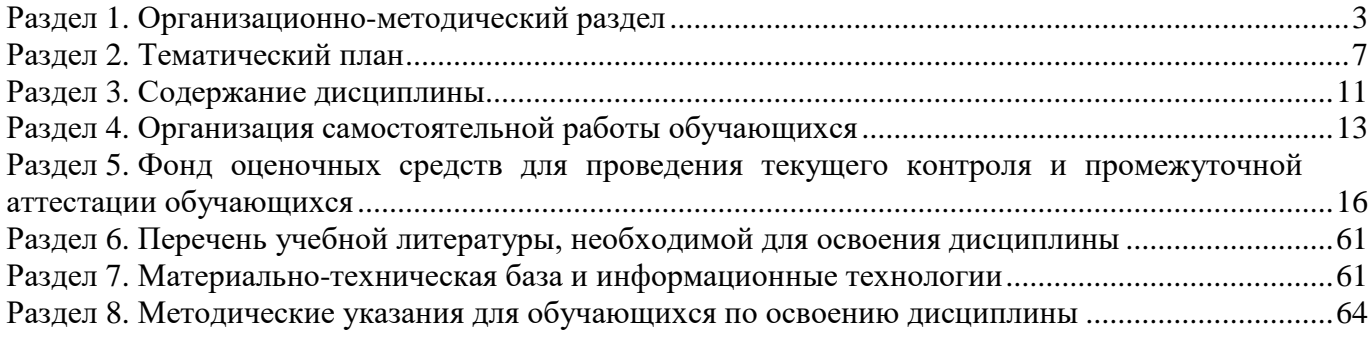

#### **Раздел 1. Организационно-методический раздел**

#### **1.1. Цели освоения дисциплины**

<span id="page-2-0"></span>Дисциплина **«1С: Предприятие. Зарплата и управление персоналом»** входит в часть дисциплин, формируемых участниками образовательных отношений, и является дисциплиной по выбору по направлению подготовки **38.03.02 Менеджмент, направленность (профиль) «Управление малым и средним бизнесом».**

Целью дисциплины является формирование **компетенций** (*в соответствии с ФГОС ВО и требованиями к результатам освоения основной профессиональной образовательной программы высшего образования (ОПОП ВО)*):

**ОПК-3 Способен разрабатывать обоснованные организационно-управленческие решения с учетом их социальной значимости, содействовать их реализации в условиях сложной и динамичной среды и оценивать их последствия;**

**ОПК-6 Способен понимать принципы работы современных информационных технологий и использовать их для решения задач профессиональной деятельности;**

**ПК-1 Способен организовать логистическую деятельность по перевозке грузов в цепи поставок;**

#### **Дескрипторы общепрофессиональных компетенций:**

**ОПК-3.1** Способен использовать современные принципы, методы и организационные формы управления для эффективного руководства организациями различных отраслей народного хозяйства и различных форм собственности

**ОПК-3.2** Способен принимать обоснованные управленческие решения, обеспечивающие достижения целей перед трудовым коллективом и организацией в целом, рациональным и гуманным способом

**ОПК-6.2** Способен использовать современные технологии в процессе мониторинга информационных логистических систем и источников финансовой информации для решения задач профессиональной деятельности

**Дескрипторы профессиональных компетенций:**

**ПК-1.2**. Способен осуществлять постановку и контроль выполнения целей, задач работниками, вовлеченными в оказание логистической услуги

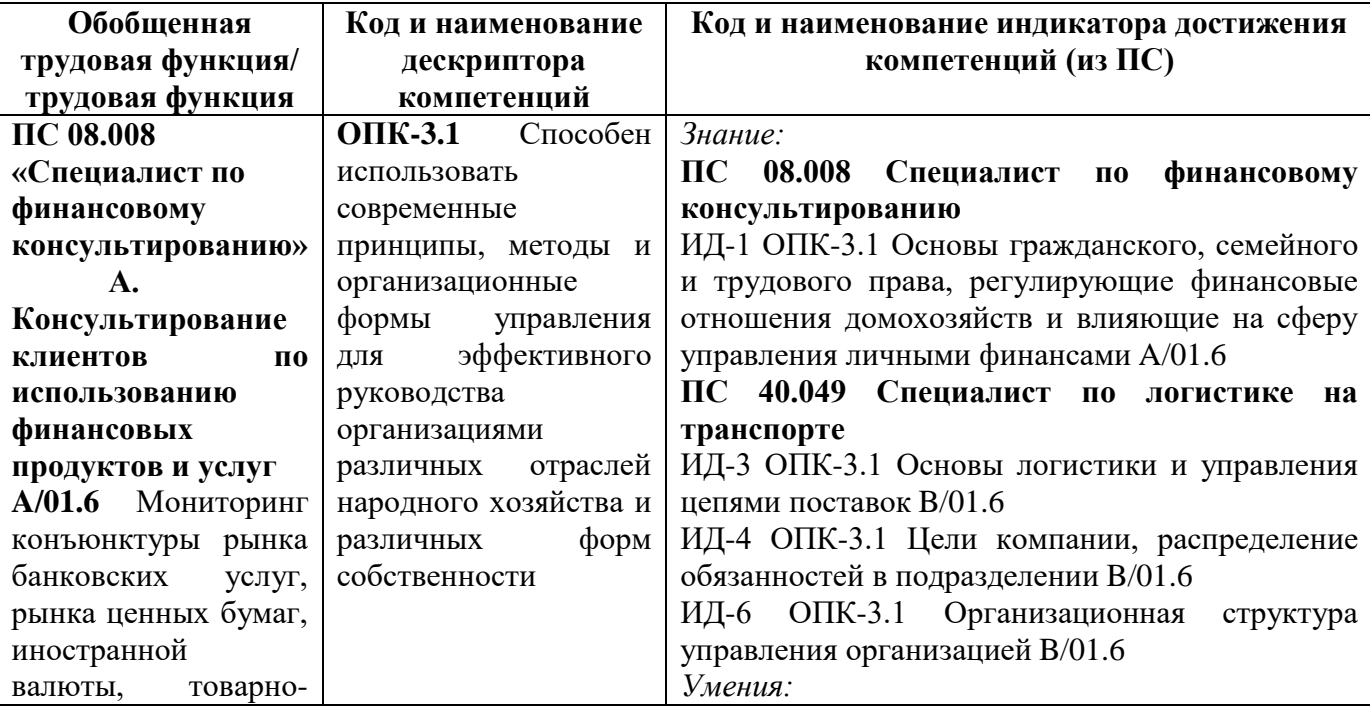

В результате освоения дисциплины у студентов должны быть сформированы индикаторы компетенций:

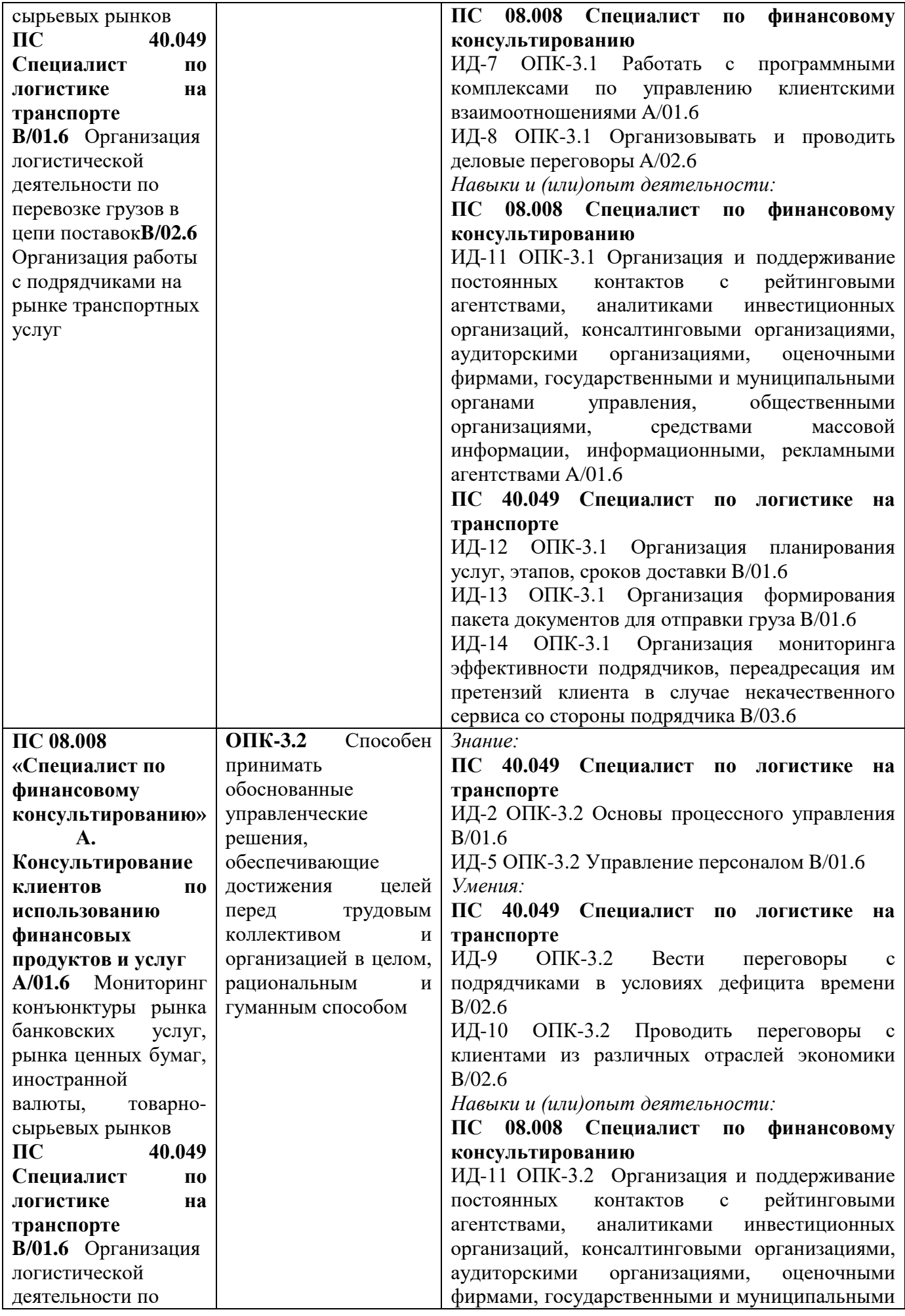

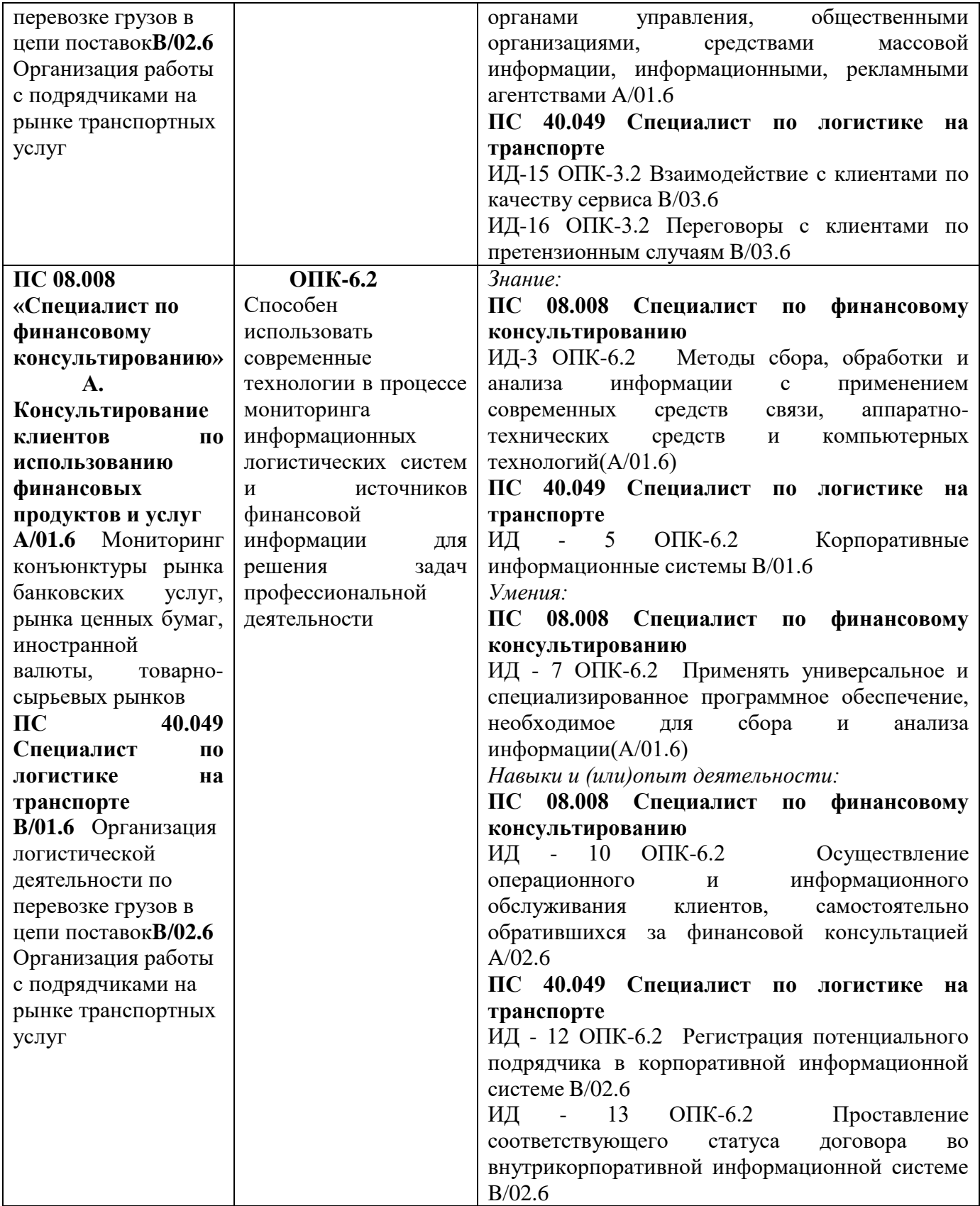

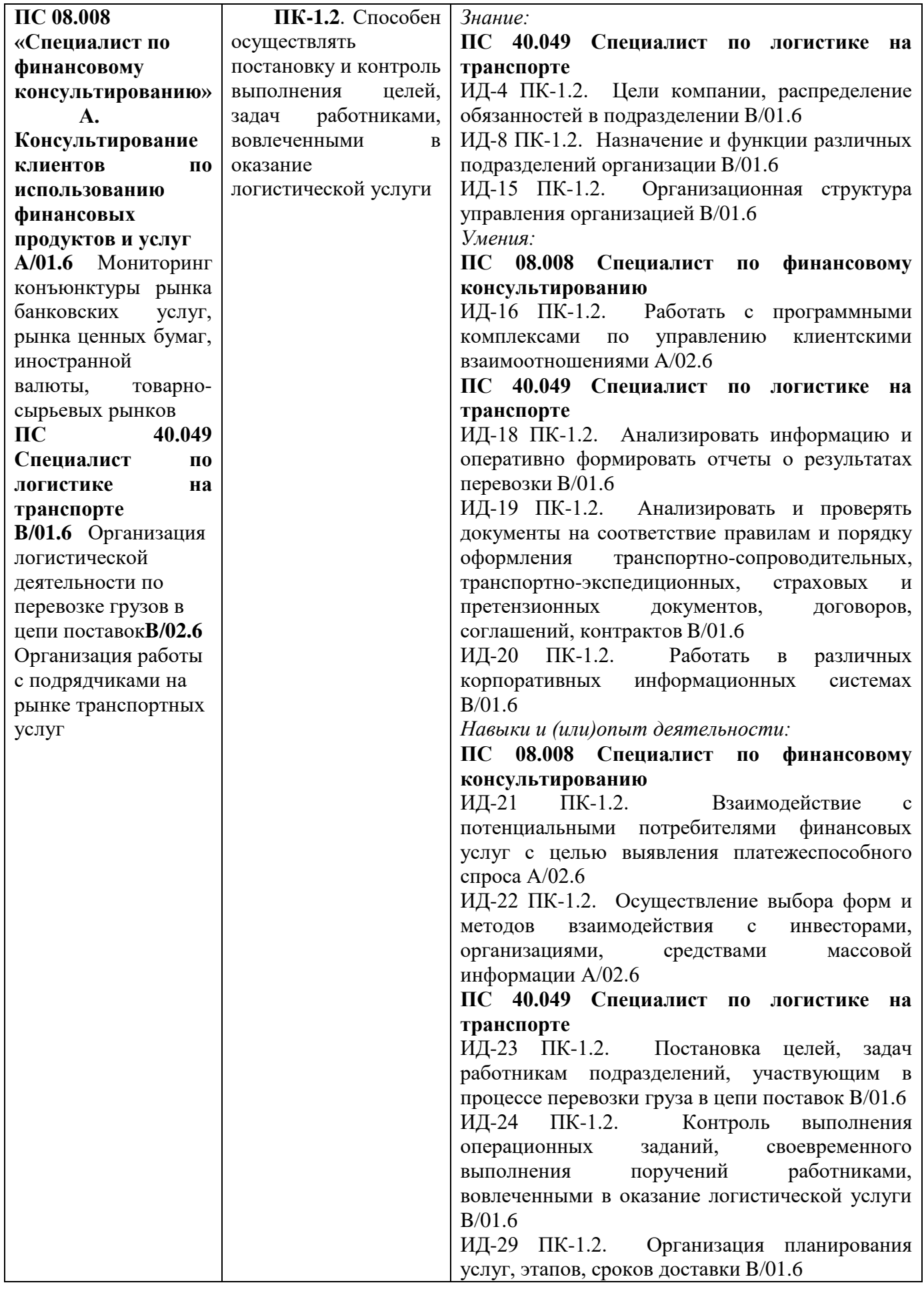

# **1.2. Место дисциплины в структуре ОПОП ВО направления подготовки 38.03.02 Менеджмент, направленность (профиль) «Управление малым и средним бизнесом»**

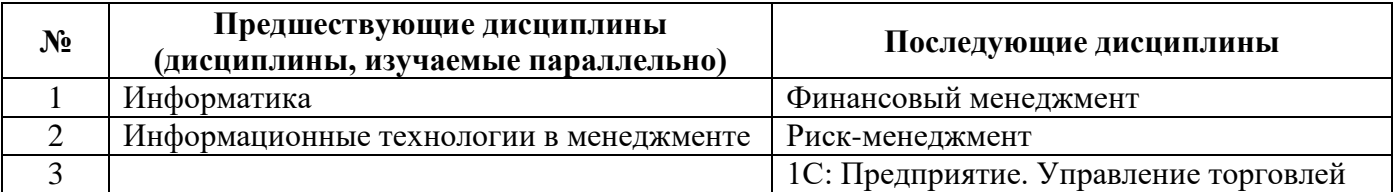

*Последовательность формирования компетенций в указанных дисциплинах может быть изменена в зависимости от формы и срока обучения, а также преподавания с использованием дистанционных технологий обучения.*

## **1.3. Нормативная документация**

Рабочая программа учебной дисциплины составлена на основе:

<span id="page-6-0"></span> Федерального государственного образовательного стандарта высшего образования по направлению подготовки **38.03.02 Менеджмент**;

 учебного плана направления подготовки **38.03.02 Менеджмент, направленность (профиль) «Управление малым и средним бизнесом»** 2024 года набора;

образца рабочей программы учебной дисциплины (приказ № 113-О от 01.09.2021 г.).

# **Раздел 2. Тематический план**

# **Очная форма обучения (полный срок)**

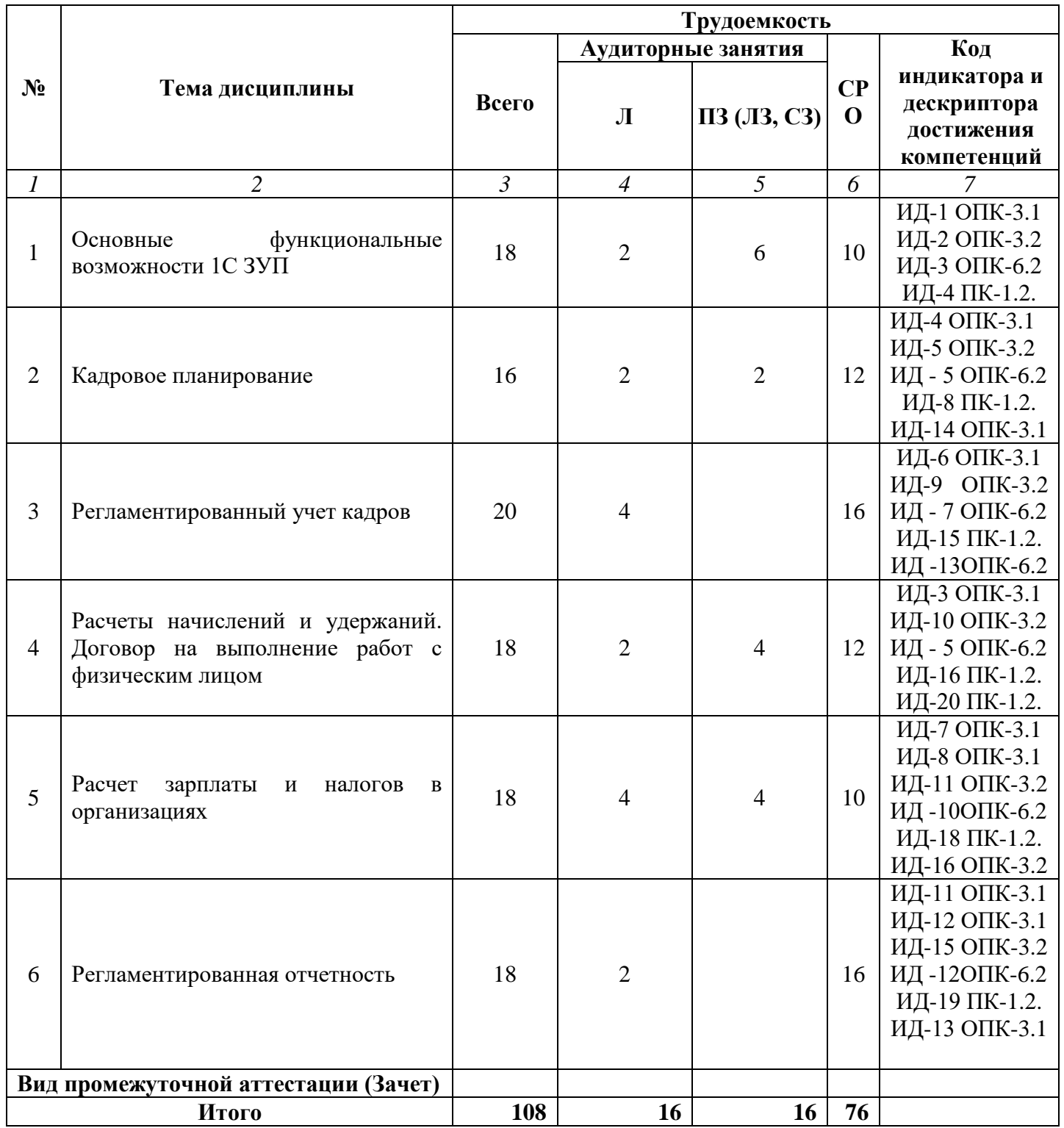

# **Очно-заочная форма обучения (полный срок, ускоренное обучение, полное ускоренное обучение)**

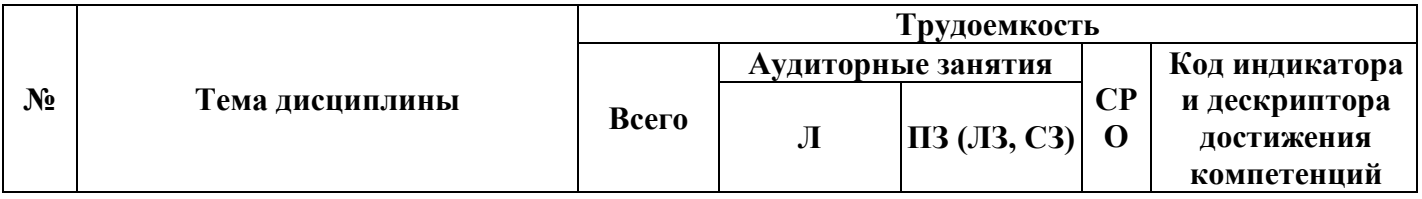

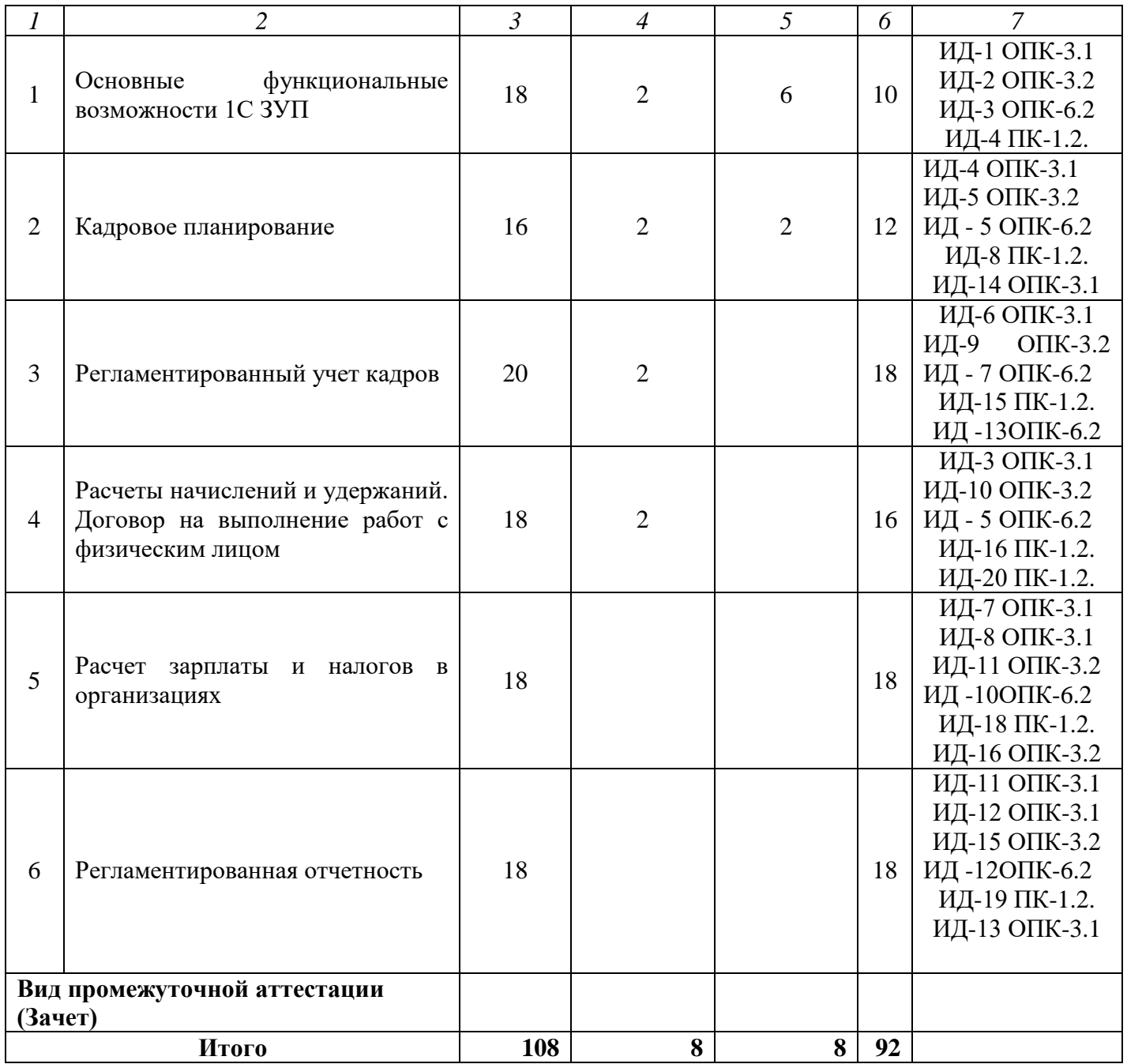

# **Заочная форма обучения (полный срок, ускоренное обучение , полное ускоренное обучение)**

![](_page_8_Picture_341.jpeg)

![](_page_9_Picture_146.jpeg)

#### **Раздел 3. Содержание дисциплины**

#### **3.1. Содержание дисциплины**

#### <span id="page-10-0"></span>**Тема 1. Основные функциональные возможности 1С:ЗУП**

О системе программ «1C:Предприятие 8». Структура программы и ее функциональные возможности. Информационные базы, режимы их запуска, безопасность работы. Интерфейс программы и ее объекты. Настройка параметров учета. Настройка планов видов расчетов. Регистры, их структура и предназначение. Загрузка адресных классификаторов. Справочник «Организации». Справочник «Подразделения организаций». Справочник «Должности организаций».

Учетная политика в организациях. Учетная политика по персоналу, Учетная политика по НДФЛ и ЕСН. Ответственные лица. Регламентированный производственный календарь. Графики работы. Смены.

#### **Тема 2. Кадровое планирование.**

Кадровое планирование. Кадровый план. Штатное расписание организации (форма Т-3). Открытие вакансий. Отчеты по эффективности кадрового планирования.

#### **Тема 3. Регламентированный учет кадров**

Занесение данных о физическом лице (Год рождения, паспорт, адреса, ИНН, ПФР и прочая информация). Документ «Трудовой договор». Документ «Прием на работу в организацию» (форма Т-1, Т-1а).

Документы «Кадровое перемещение организации» (Т-5, Т-5а), «Увольнение» (Т-8, Т-8а). Ввод персональных данных о работниках (сведения об образовании, составе семьи, квалификации, воинском учете). Формирование карточек Т-2.

Анализ кадровых данных: построение, анализ и компоновка кадровых списков; статистика кадров, средняя численность работников.

Персонифицированный учет в ПФР (Передача пачек СЗВ-4 в ПФР, формы АДВ). Воинский учет. Формирование формы №18 и формы №6.

#### **Тема 4. Расчеты начислений и удержаний. Договор на выполнение работ с физическим лицом**

Учет прогулов и простоев по вине работника. Учет командировок (форма Т-9, Т-9а, Т-10, Т-10а). Учет больничных листов. Учет ежегодных оплачиваемых отпусков.: формирование графика отпусков (форма Т-7), приказ на отпуск (форма Т-6, Т-6а), отчеты по отпускам.

Формирование табеля учета рабочего времени (форма Т-13)

Начисление по больничному листу. Начисление и расчет отпускных. Отпуск по уходу за ребенком. Регистрация простоев в организациях. Невыходы в организациях. Оплата по среднему заработку. Ввод остатков по сотрудникам. Справка с предыдущего места работы. Остатки по НДФЛ, ЕСН и страховым взносам в ПФР. Остатки по взаиморасчетам с работниками.

Расчеты по первичным документам. Премии работников организаций. Материальная помощь. Сдельный наряд на выполненные работы. Оплата праздничных и выходных дней организаций. Оплата сверхурочных часов. Исполнительный лист. Начисление дивидендов организаций. Договор займа с работником. Начисление пособий за счет ФСС, разовые начисления и удержания, оплата праздничных и сверхурочных и т.д.. Расчет при увольнении.

## **Тема 5. Расчет зарплаты и налогов в организациях**

Схема расчета заработной платы в организации. Документ «Начисление зарплаты работникам организаций». Документ «Зарплата к выплате организаций». Организация выплаты заработной платы через кассу и через банк. Настройка видов расчета. Ввод расчетных документовотклонений. Взаимосвязь с кадровыми документами-отклонениями. Ввод данных о сдельной выработке, корректировка графиков работы и отработанного времени. Окончательный расчет зарплаты. Перерасчеты и сторнирования. Отчеты по заработной плате.

# **Тема 6. Регламентированная отчетность**

Организация выплаты по авансам. Депонирование зарплаты.

Организация внесения исправлений, корректировок. Разъяснения регламентов ввода учетной информации.

# **3.2. Содержание практического блока дисциплины**

# **Очная форма обучения (полный срок)**

![](_page_11_Picture_205.jpeg)

# **Очно-заочная форма обучения (полный срок, ускоренное обучение , полное ускоренное обучение)**

![](_page_11_Picture_206.jpeg)

# **Заочная форма обучения (полный срок, ускоренное обучение , полное ускоренное обучение)**

![](_page_11_Picture_207.jpeg)

# **3.3. Образовательные технологии**

<span id="page-12-0"></span>![](_page_12_Picture_417.jpeg)

## **Очная форма обучения (полный срок)**

# **Очно-заочная форма обучения (полный срок, ускоренное обучение , полное ускоренное**

![](_page_12_Picture_418.jpeg)

# **Заочная форма обучения (полный срок, ускоренное обучение , полное ускоренное обучение)**

![](_page_12_Picture_419.jpeg)

![](_page_13_Picture_31.jpeg)

## **Раздел 4. Организация самостоятельной работы обучающихся**

![](_page_14_Picture_300.jpeg)

![](_page_14_Picture_301.jpeg)

#### **Перечень вопросов, выносимых на самостоятельную работу обучающихся**

- 1. Классификаторы. Основные сведения об организации. Графики работы.
- 2. Кадровый учет организации.
- 3. Расчет зарплаты в организации.
- 4. Штатное расписание организации. Отчеты по штатному расписанию.
- 5. Сведения о работниках организации (понятия «Физические лица» и «Сотрудники»).

6. Кадровые документы: прием на работу в организацию, кадровое перемещение, увольнение из организации.

- 7. Кадровые документы-неявки: отпуска, командировки, неявки и болезни, возврат на работу.
- 8. Запланированные кадровые перестановки.
- 9. Отчеты по кадровому учету.
- 10. Настройка видов расчета.
- 11. Ввод плановых (длительных) начислений и удержаний.

12. Ввод разовых документов - премии, единовременные пособия ФСС, разовые начисления и удержания, оплата праздничных и сверхурочных и т.д.

13. Ввод расчетных документов-отклонений. Начисления по больничным листам, отпускам, простоям, командировкам, отпускам по уходу за ребенком, неоплачиваемым невыходам. Взаимосвязь с кадровыми документами-отклонениями.

14. Ввод данных о сдельной выработке, корректировка графиков работы и отработанного времени.

- 15. Окончательный расчет зарплаты.
- 16. Перерасчеты и сторнирования.
- 17. Выплата зарплаты через кассу и через банк.
- 18. Отчеты по заработной плате.
- 19. Расчет «зарплатных» налогов: НДФЛ и страховых взносов.
- 20. Персонифицированный учет работников организации.
- 21. Регламентированная отчетность.

#### **4.2. Перечень учебно-методического обеспечения самостоятельной работы обучающихся**

Самостоятельная работа обучающихся обеспечивается следующими учебно-методическими материалами:

- 1. Указаниями в рабочей программе по дисциплине (п.4.1.)
- 2. Лекционные материалы в составе учебно-методического комплекса по дисциплине
- 3. Заданиями и методическими рекомендациями по организации самостоятельной работы обучающихся в составе учебно-методического комплекса по дисциплине.
- 4. Методическими рекомендациями по выполнению курсовой (расчетно-графической) работы (проекта) в составе учебно-методического комплекса по дисциплине.
- 5. Глоссарием по дисциплине в составе учебно-методического комплекса по дисциплине.

#### <span id="page-15-0"></span>**Раздел 5. Фонд оценочных средств для проведения текущего контроля и промежуточной аттестации обучающихся**

*Фонд оценочных средств по дисциплине представляет собой совокупность контролирующих материалов, предназначенных для измерения уровня достижения обучающимися установленных результатов образовательной программы. ФОС по дисциплине используется при проведении оперативного контроля и промежуточной аттестации обучающихся. Требования к структуре и содержанию ФОС дисциплины регламентируются Положением о фонде оценочных материалов по программам высшего образования – программам бакалавриата, магистратуры.*

## **5.1. Паспорт фонда оценочных средств**

![](_page_15_Picture_264.jpeg)

#### **Очная форма обучения (полный срок)**

![](_page_16_Picture_311.jpeg)

![](_page_16_Picture_312.jpeg)

# **Заочная форма обучения (полный срок, ускоренное обучение , полное ускоренное обучение)**

![](_page_16_Picture_313.jpeg)

![](_page_17_Picture_304.jpeg)

# **Условные обозначения оценочных средств (Столбцы 3, 4, 5):**

*ЗЗ* – Защита выполненных заданий (творческих, расчетных и т.д.), представление презентаций;

*Т* – Тестирование по безмашинной технологии;

*АСТ* – Тестирование компьютерное;

*УО* – Устный (фронтальный, индивидуальный, комбинированный) опрос;

*КР* – Контрольная работа (аудиторные или домашние, индивидуальные, парные или групповые контрольные, самостоятельные работы, диктанты и т.д.);

*К* – Коллоквиум;

*ПРВ* – Проверка рефератов, отчетов, рецензий, аннотаций, конспектов, графического материала, эссе, переводов, решений заданий, выполненных заданий в электронном виде и т.д.;

- *ДИ* Деловая игра;
- *РИ* Ролевая игра;
- *КМ* Кейс-метод;
- *КС* Круглый стол;

*КСМ* – Компьютерная симуляция;

*МШ* – Метод мозгового штурма;

- *ЛС* Лекция-ситуация;
- *ЛК* Лекция-конференция;
- *ЛВ* Лекция-визуализация;
- *ПЛ* Проблемная лекция;
- *Д* Дискуссия, полемика, диспут, дебаты;
- *П* Портфолио;
- *ПВУ* Просмотр видеоуроков;
- *МП* Метод проектов.

#### **5.2. Оценочные средства текущего контроля**

#### **Перечень практических (семинарских) заданий**

## **Тема № 1: «Основные функциональные возможности 1С: ЗУП»**

#### **1. Начало работы с «1С:ЗУП»**

Информационная база содержит набор общероссийских классификаторов, предназначенных для работы с такими понятиями, как информация о населении (ОКИН), страны мира (ОКСМ), а также такие справочники, как виды документов удостоверяющих личность, классификаторы Пенсионного фонда Российской Федерации. Поэтому, для начала заполняем все виды классификаторов.

1) Заполнить классификаторы (Предприятие -- Классификаторы).

Заполнение начинаем с адресного классификатора. Адресный классификатор берем с ИТС. После того, как нашли данные для классификатора, идем по пути: Предприятие -- Классификаторы -- Адресный классификатор и производим заполнение.

![](_page_18_Picture_80.jpeg)

Заполнение классификаторов лучше производить переключившись на полный интерфейс (Сервис--Переключение интерфейса--Полный интерфейс). Классификаторов довольно много, но все они просты для понимания и заполнения (например, классификатор видов образования, классификатор документов, удостоверяющих личность и пр.)

2) Ввести сведения об организации (Предприятие -- Организации).

![](_page_18_Picture_81.jpeg)

3) В настройках пользователя настроить основную организацию (Сервис -- Настройки пользователя).

![](_page_19_Picture_36.jpeg)

4) Настроить подразделения организации (Предприятие -- Подразделения).

![](_page_19_Picture_37.jpeg)

5) Настроить параметры учета (Сервис -- Параметры учета).

![](_page_20_Picture_0.jpeg)

6) Заполнить производственный календарь (Предприятие - Производственный календарь).  $\overline{m}$  Pormu  $\overline{\phantom{0}}$ 

![](_page_20_Picture_69.jpeg)

Заполняем информацию о рабочих и праздничных днях и выходных. Выходной день можно перенести на другой день. Календарь можно распечатать.

7) Заполнить графики работы (Предприятие -- Графики работы).

Графики работы, которые назначаются работникам при приеме на работу или кадровом перемещении, описываются в программе в справочнике Графики работы (Меню Предприятие -- Графики работы или на закладке Предприятие выбрать Графики работы).

![](_page_20_Picture_70.jpeg)

Фактически отработанное время фиксируется в программе сообразно с графиком работы. Считается, что работник должен отработать в течении месяца столько времени, сколько зафиксировано в графике. Если были какие-то отклонения (например, сотрудник болел или прогулял), то вводятся соответствующие документы отклонений, которые корректируют фактически отработанное время. В зависимости от причин возникновения отклонений (и, соответственно, введенных документов отклонений) зарплата рассчитывается по тому или иному алгоритму. Например, прогул не оплачивается, в отличие от больничного.

Заполнение графика происходит на основании данных производственного календаря, поэтому, предварительно необходимо его заполнить. Причем, если в течении года производственный календарь изменяется, то необходимо перезаполнить и все графики работы, которые используются в организации.

В дальнейшем, при приеме на работу в организацию, сотруднику будет назначаться один из доступных графиков.

В настройках пользователя можно прописать тот или иной график, который будет подставляться в документы по умолчанию.

Настройка графика работы для его использования в программе состоит из двух этапов:

1. настройка параметров заполнения графика: типа графика, продолжительности рабочей недели, продолжительности работы по дням недели или последовательности чередования смен, необходимость учета ночных и вечерних часов, праздничных дней;

2. заполнение графика.

При создании графика работы осуществляется его настройка и первоначальное заполнение на текущий год. Под заполнением подразумевается указание количества рабочих часов на каждый день года. Заполнение производится в автоматическом режиме на основании параметров заполнения графика и данных Регламентированного производственного календаря. При необходимости после автоматического заполнения календарь графика может быть скорректирован вручную. Заполнение графика на последующие периоды (на следующий год) производится по мере необходимости, но обязательно до проведения расчетов начислений, приходящихся на следующий календарный год.

![](_page_21_Picture_129.jpeg)

Настройка параметров заполнения графика производится с использованием Помощника заполнения графика. В программе предлагается два способа: заполнение графика по шаблону или настройка параметров графика вручную. В конфигурации предусмотрены следующие шаблоны для заполнения графиков:

 Пятидневка (40-час. раб. неделя) – позволяет описать график для пятидневной 40-часовой рабочей недели с двумя выходными днями (в субботу и воскресенье). Продолжительность каждого рабочего дня составляет 8 часов;

 Шестидневка (40-час. раб. неделя) – позволяет описать график для шестидневной 40-часовой рабочей недели с одним выходным днем (в воскресенье). Продолжительность рабочего дня составляет: с понедельника по четверг – по 7 часов, в пятницу и субботу – по 6 часов;

 Сутки через двое (40-час. раб. неделя) – позволяет описать график работы в режиме сутки – работа, двое суток – отдых. При создании графика по этому шаблону указывается дата отсчета и при необходимости признаки учета ночных и вечерних часов, если эти часы подлежат оплате в повышенном размере. По умолчанию, ночными часами считается время с 22-00 до 8-00 следующего дня, вечерними часами – время с 20-00 до 22- 00;

 Сутки через трое (40-час. раб. неделя) – аналогичен предыдущему с той лишь разницей, что позволяет описать график работы в режиме сутки – работа, трое суток – отдых;

 Календарные дни – при заполнении графика по этому шаблону устанавливается длительность работы 8 часов в каждый календарный день года.

![](_page_22_Picture_103.jpeg)

При настройке вручную для графика устанавливаются следующие параметры.

![](_page_22_Picture_104.jpeg)

В реквизите Тип графика выбирается установленная для графика продолжительность рабочей недели: Пятидневка или Шестидневка. Для графиков со сменным режимом работы в реквизите Тип графика указывается значение Сменный.

В реквизите Часов в неделе указывается установленная для графика продолжительность рабочей недели в часах.

Флажок Суммированный учет рабочего времени устанавливается для тех графиков работы, по которым ведется суммированный учет рабочего времени.

Флажки Вести учет ночных часов, Вести учет вечерних часов устанавливаются в случае, если график предусматривает работу в ночное и/или вечернее время, и часы работы в ночное и/или вечернее время оплачивается работникам в повышенном размере.

Флажок Учитывать праздничные дни устанавливается, если необходимо, чтобы при заполнении календаря графика учитывались праздничные дни по производственному календарю: продолжительность работы в праздничный день в этом случае устанавливается равной 0, продолжительность работы в предпраздничный день сокращается на 1 час.

Флажок Неполное рабочее время устанавливается, если график предусматривает работу в режиме неполного рабочего времени. Если графиком неполного рабочего времени предусмотрено сокращение продолжительности ежедневной работы на определенное количество рабочих часов во все дни недели, то в переключатель, расположенный рядом с флажком Неполное рабочее время, устанавливается в положение Неполный рабочий день.

После настройки параметров графика, необходимо настроить его расписание (продолжительность работы по дням недели или последовательность чередования смен). Расписание работы для графика настраивается на следующем экране помощника.

Для графиков типа Пятидневка, Шестидневка в качестве расписания указывается продолжительность работы в часах по дням недели.

![](_page_23_Picture_79.jpeg)

Для графиков типа Сменный вместо расписания работы задается последовательность чередования смен.

![](_page_23_Picture_80.jpeg)

Перечень всех рабочих смен предварительно описываются в справочнике Смены.

![](_page_24_Picture_95.jpeg)

Если параметрами сменного графика предусмотрен учет ночных и/или вечерних часов, то дополнительно можно указать время начала дневных, вечерних и ночных часов, если в организации оно отличается от общепринятого.

Завершение работы с Помощником заполнения графика и автоматическое заполнение календаря графика по выполненным настройкам производится по кнопке «Заполнить».

В дальнейшем, для заполнения календаря графика на следующий год (или для перезаполнения календаря на текущий год), применяется кнопка «Заполнить график», расположенная в форме элемента справочника Графики работы. Заполнение производится на год, указанный в верхнем правом углу формы (рис. 1).

![](_page_24_Picture_96.jpeg)

При автоматическом заполнении графика производится подсчет количества рабочих часов, приходящихся на каждую дату года, и результаты отражаются в календаре графика. Автоматическое заполнение производится в соответствии с заданным расписанием работы (последовательности смен) по графику и регламентированным производственным календарем. При необходимости автоматически заполненные данные календаря графика можно корректировать вручную.

#### **2. Создание отчета**

После выполнение практического задания студент должен составить отчет, в котором должны быть отражены следующие положения:

- номер и название работы;
- описание цели и плана работы;
- решенные практические задания;
- экранные копии выполнения задания.

После составления отчета студент сдает его преподавателю.

# **Цель:**

ознакомить с особенностями организации аналитического учета.

## **План занятия:**

- 1. Изучение теоретических вопросов темы
- 2. Выполнение практического задания
- 3. Выполнение отчета

## **1. Задание**

Ввести сведения об организации (Предприятие -- Организации).

**1) Заполните начальные данные о Вашей организации.** Предприятие Общество с ограниченной ответственностью «Альфа» (сокращенно ООО «Альфа») зарегистрировано по адресу: 400025 г.Волгоград, ул.Невская, д.23. Почтовый адрес тот же. Телефоны: 69-58-96, 25-89- 74.

Коды, присвоенные организации соответствующими органами: ОГРН-2103443000989.

Основным у ООО " Альфа" является рублевый расчетный счет № 12569854785236954785 в АКБ «Возрождение» (реквизиты филиала: 400025, г.Волгоград, ул.Невская, д.14. Почтовый адрес тот же. Телефоны 45-85-96, 25-69-85. Коды банка: БИК-045896325, Кор.счет- №14589658741256358325).

Налоговая отчетность фирмой сдается в ИФНС по Дзержинскому району г.Волгограда, код которой – 3443.

Шкала ставок ЕСН, взносов в ПФР «для не сельскохозяйственных производителей», районный коэффициент: местный - 1,00; федеральный - 1,00.

## **2) Произвести регистрацию новой организации – закрытого акционерного общества ЭПО.**

![](_page_25_Picture_229.jpeg)

Сведения об организации

![](_page_26_Picture_284.jpeg)

# **2. Создание отчета**

После выполнение практического задания студент должен составить отчет, в котором должны быть отражены следующие положения:

- номер и название работы;
- описание цели и плана работы;
- решенные практические задания;
- экранные копии выполнения задания.

После составления отчета студент сдает его преподавателю.

## **Часть 3. Заполнение справочников. Работа с физическими лицами**

#### **Цель:**

изучить технологию работы со справочниками в 1С:ЗУП.

#### **План занятия:**

- 1. Изучение теоретических вопросов темы
- 2. Выполнение практического задания
- 3. Выполнение отчета

## **1. Задание. Заполните справочники.**

*1) Подразделения***:** Основное подразделение.

*2) Должности***:** Генеральный директор (статистический учет - руководители), главный бухгалтер (статистический учет - руководители), сервисный инженер (статистический учет специалисты), менеджер городских продаж (статистический учет -специалисты).

*3) График работы:* сутки через двое с учетом ночных часов.

#### *4) Физические* **лица:**

Савельев Аркадий Семенович

Номер пенсионного подразделения – 256 – 589 – 589 55;

Год рождения – 25.05.70;

Страна ПМЖ – Россия;

Документ – паспорт гражданина РФ;

Выдан – УВД Тракторозаводского р-на г.Волгограда 25.08.2002;

Серия паспорта – 2569;

Номер паспорта – 256985.

Адрес прописки и проживания – 400085, г.Волгоград, ул. Лесная, д.8, кв.5.

Подлежит обязательному пенсионному, социальному и медицинскому страхованию.

Начисления и удержания – НДФЛ, НДФЛ удержанный, оплата по окладу.

Количество детей – 2;

Имеет стандартные вычеты по НДФЛ на каждого ребенка до 2016 года.

Статус налогоплательщика - резидент.

Справка с предыдущего места работы о доходах за 2012 г.

Январь – 7000 руб., Февраль – 7000 руб., Март –7000 руб., Апрель – 7000 руб., Май – 7000 руб., Июнь – 7000 руб., Июль – 7000 руб., Август – 7000 руб., Сентябрь – 7000 руб., Октябрь – 8000 руб. , Ноябрь - 8000 руб., Декабрь – 8000 руб.

Место рождения: г. Волгоград, Волгоградская обл., Россия.

Ким Аркадий Валентинович Номер пенсионного подразделения – 010 –231–751 55; Год рождения – 18.06.71; Страна ПМЖ – Россия; Документ – паспорт гражданина РФ; Выдан – УВД Дзержинского р-на г.Волгограда 05.07.2001; Серия паспорта – 18 04; Номер паспорта – 456709. Код подразделения 342-002 Адрес прописки и проживания – 400137, г.Волгоград, ул. Землячки, д.18, кв.105. Подлежит обязательному пенсионному, социальному и медицинскому страхованию. Статус налогоплательщика - резидент. Место рождения: г. Волгоград, Волгоградская обл., Россия. *5) Сотрудники:* Кудрявцев Сергей Сергеевич Дата рождения 21.06.1977 Пол мужской. Страховой номер ПФР 120-900-955 22 Гражданство Россия. Подлежит обязательному пенсионному, социальному и медицинскому страхованию. Не является инвалидом. Налоговые вычеты не применяются. Статус налогоплательщика - резидент, при исчислении НДФЛ с оплаты труда будет применяться ставка 13%. Место работы - Основное подразделение, должность - менеджер по продажам. Ставка 1,00. Дата приема 11.01.2013. Испытательный срок - 3 месяца. График работы - пятидневка. Вид расчета - оклад по дням.

Показатели для расчета начисления: тарифная ставка месячная 14 942.53 Трудовой договор: от 11.01.13.

2. Задание. Заполнить производственный календарь (Предприятие **Производственный календарь).**

![](_page_27_Picture_153.jpeg)

Заполняем информацию о рабочих и праздничных днях и выходных.

## **3. Создание отчета**

После выполнение практического задания студент должен составить отчет, в котором должны быть отражены следующие положения:

- номер и название работы;
- описание цели и плана работы;
- решенные практические задания;
- экранные копии выполнения задания.

После составления отчета студент сдает его преподавателю.

## **Тема № 2: «Кадровое планирование»**

## **Формирование графиков работы и штатного расписания**

## **Цель:**

- освоить методику формирования графиков работы и штатного расписания;
- владеть практическим навыком работы в 1С:ЗУП.

## **План занятия:**

- 1. Изучение теоретических вопросов темы
- 2. Выполнение практического задания
- 3. Выполнение отчета

## **1. Настройка графиков для неполного рабочего времени Сетевые методы и модели**

Графики работы, которые назначаются работникам при приеме на работу или кадровом перемещении, описываются в программе в справочнике Графики работы.

При настройке графика для неполного рабочего времени в программе имеются следующие особенности

В параметрах заполнения графика:

 в реквизите Часов в неделе указывается установленная продолжительность рабочей недели в часах при неполном рабочем времени, т. е. сколько часов в неделю должен отрабатывать работник, которому будет назначен этот график;

устанавливается флажок Неполное рабочее время;

 указывается вид неполного рабочего времени: Неполный рабочий день (сокращение продолжительности ежедневной работы на определенное количество часов во все дни недели) или Сокращенная рабочая неделя (сокращение количества рабочих дней в неделю);

 с помощью переключателя Норма времени рассчитывается устанавливается порядок определения нормы времени при расчете вознаграждения за труд работникам, работающим в режиме неполного рабочего времени: По этому графику - норма времени при расчете определяется, исходя из количества рабочих дней и часов по графику неполного рабочего времени, По другому графику - норма определяется, исходя из указанного графика полного рабочего времени

Если для работников, работающих в режиме неполного рабочего времени, тарифная ставка (оклад) устанавливается из расчета полного рабочего времени, то в графике работы следует настроить расчет нормы времени По другому графику, указав график полного рабочего времени. Оплата за труд в этом случае будет рассчитываться по формуле:

Результат = Тарифная ставка месячная (оклад) / Норма времени по графику полного рабочего времени \* Отработано времени

Если размер оплаты таким работникам устанавливается за отработку их «собственной» нормы времени, т. е. нормы по графику неполного рабочего времени, то в графике работы следует настроить расчет нормы времени По этому графику. Результат оплаты по окладу в этом случае будет рассчитан по формуле:

Результат = Тарифная ставка месячная (оклад) / Норма времени по графику неполного рабочего времени \* Отработано времени

При использовании графиков неполного рабочего времени с расчетом нормы времени По другому графику вознаграждение за труд работникам должно рассчитывается пропорционально отработанным часам (начисляться видом расчета со способом расчета По месячной тарифной ставке по часам или по формуле с использованием показателей Норма времени в часах, Время в часах), а не по дням, так как при расчете «по дням», норма времени и отработанное время будет определяться в днях, и результат будет определен пропорционально отработанным дням, тогда как неполное рабочее время обычно подразумевает сокращение именно часов работы.

Суммарная длительность работы по дням недели, указанная в расписании графика, должна соответствовать установленной для графика продолжительности рабочей недели.

Пример 1

В организации некоторые работники трудятся по совместительству. Для них устанавливается 20-ти часовая рабочая неделя: с понедельника по пятницу по 4 рабочих часа. Оплата труда совместителей производится пропорционально отработанному времени, оклад устанавливается из расчета полного рабочего времени. Необходимо настроить в программе график работы для совместителей.

1. График работы описывается в справочнике Графики работы. Параметры графика настраиваются вручную:

в реквизите Тип графика указывается значение Пятидневка;

– в реквизите Часов в неделе указывается продолжительность рабочей недели в часах – 20;

устанавливается флажок Учитывать праздничные дни;

 устанавливается флажок Неполное рабочее время, вид неполного времени Неполный рабочий день;

 переключатель Норма времени рассчитывается устанавливается в положение По другому графику и указывается график пятидневной 40-часовой рабочей недели.

2. Настраивается расписание графика – указывается продолжительность работы по дням недели: с понедельника по пятницу – по 4 часа (рис.1).

![](_page_29_Picture_126.jpeg)

Рис.1

3. Автоматически заполненный календарь графика представлен на рис.2.

![](_page_30_Picture_57.jpeg)

Рис.2

Рассмотрим пример расчета оплаты работникам-совместителям.

Работница Малышева Е. В. принята на работу 01.04.2010 г. секретарем на 0.5 ставки на условиях внешнего совместительства. Размер оклада по этой должности за полную ставку в организации составляет 10 000 руб.

При приеме на работу Малышевой Е. В. назначен график неполного рабочего времени и установлен размер месячной тарифной ставки 10 000 руб. (рис.3, 4).

![](_page_30_Picture_58.jpeg)

![](_page_30_Figure_6.jpeg)

Апрель работница отработала полностью, по ее графику работы на апрель приходится 87 часов. Норма рабочего времени для расчета оплаты за труд работнице определяется, исходя из графика полного рабочего времени, в апреле составляет 175 часов.

Сумма оплаты по окладу, начисленная работнице за апрель, составляет 10 000 руб. : 175 час. х 87 час. = 4 971,43 руб. (рис. 5,6)

![](_page_31_Picture_76.jpeg)

![](_page_31_Figure_1.jpeg)

![](_page_31_Picture_77.jpeg)

![](_page_31_Figure_3.jpeg)

# Пример 2

Графиком работы для уборщиц в организации предусмотрена работа 3 дня в неделю (понедельник, среда, пятница) по 2 часа. В праздничные дни работа не производится, продолжительность работы в предпраздничные дни не сокращается. Оплата уборщицам производится из расчета 5000 руб. за полностью отработанное по "своему" графику работы время. Необходимо настроить в программе график работы для уборщиц.

1. График работы описывается в справочнике Графики работы. Параметры графика настраиваются вручную (рис.7):

- в реквизите Тип графика указывается значение Пятидневка;
- в реквизите Часов в неделе указывается продолжительность рабочей недели в часах 6;

устанавливается флажок Учитывать праздничные дни;

 устанавливается флажок Неполное рабочее время, вид неполного времени Неполный рабочий день;

 переключатель Норма времени рассчитывается устанавливается в положение По этому графику.

![](_page_32_Picture_0.jpeg)

## $P$ ис.7

2. Настраивается расписание графика – указывается продолжительность работы по дням недели (рис.8).

![](_page_32_Picture_68.jpeg)

Рис.8

3. Заполняется календарь графика. При автоматическом заполнении продолжительность работы в предпраздничные дни сокращается на 1 час. По условиям примера продолжительность работы в предпраздничные дни для уборщиц не сокращается, т. е. составляет 2 часа, автоматически заполненный календарь корректируется вручную. Результирующий календарь графика представлен на рис.9.

![](_page_32_Picture_69.jpeg)

Рис.9

Рассмотрим пример расчета оплаты за труд при таком графике работы.

Работница Каткова А. М. принята на работу 01.04.2010 г. уборщицей. При приеме на работу ей назначен График уборщиц (рис.10). В качестве месячной тарифной ставки указан размер оплаты за полностью отработанное по "своему" графику работы время - 5000 руб. (рис.11).

![](_page_33_Picture_34.jpeg)

Рис.11

Апрель работница отработала полностью - 26 часов по графику работы. Сумма оплаты, начисленная работнице за апрель, составляет 5 000 руб. (рис.12).

![](_page_34_Picture_24.jpeg)

![](_page_34_Figure_1.jpeg)

В мае работница отработала по 25 число, а с 25 мая уволилась. По графику работницы на май приходится 22 рабочих часа, из которых она отработала 16. Сумма оплаты, начисленная работнице за май, составляет 5 000 руб. : 22 часа х 16 часов = 3 636,36 руб. (рис.13, 14).

|                                    |                                           |                                                |                                             |               |                    | 目証   |                                       |          |                           |  |
|------------------------------------|-------------------------------------------|------------------------------------------------|---------------------------------------------|---------------|--------------------|------|---------------------------------------|----------|---------------------------|--|
| Подразделение:                     |                                           |                                                | KQ                                          |               | Howep:             |      | KC-00000016                           |          | or: 31.05.2010            |  |
| Месяц начисления: Май 2010         |                                           |                                                | $\bullet$<br>$\overline{\phantom{a}}$<br>i. |               | <b>Организация</b> |      | 9<br>000 "КомпьюСервис"               |          |                           |  |
| Режим начисления: Текчший месяц    |                                           |                                                | <b>Hara</b>                                 |               | Ответственный:     |      | Расчетчик регламентированной зарг X Q |          |                           |  |
| 01.05.2010<br>За период с:         |                                           | no: 31.05.2010                                 |                                             |               |                    |      |                                       |          |                           |  |
| Заполнить - Рассчитать -           |                                           | Очистить                                       |                                             |               |                    |      |                                       |          |                           |  |
|                                    |                                           |                                                |                                             |               |                    |      |                                       |          |                           |  |
| Основные начисления<br>СЭ Добавить | ×<br>$\mathcal{S}^{\prime}$<br><b>Les</b> | Договоры (подряда)<br>◆ 斜 烈 田<br>÷             | Дополнительные начисления                   |               | Погашение займов   |      | НДФЛ                                  |          | Прочие удержания          |  |
| $K$ $\Pi$<br>Сотрудных<br>N:       |                                           | Начисление                                     | Показатели для                              |               | Результат          | Лней | <b>Hacos</b>                          | Оплачено | Дата начала               |  |
|                                    |                                           | Подразделение                                  | расчета начисления                          |               |                    |      | отработано                            | дней/ча. | Дата окончания            |  |
| $P =  V $<br>Каткова Анна          |                                           | Оклад по часам                                 | Тарифная                                    | 5 000.00      | 3636.36            | 8.00 | 16.00                                 | 16.00    | 01.05.2010                |  |
| 32                                 | Максимильяновна                           | Администрация                                  | ставка                                      |               |                    |      |                                       |          | 25.05.2010                |  |
|                                    |                                           |                                                |                                             | <b>Mrono:</b> | 3 6 3 6 3 6        | 8.00 | 16.00                                 | 16.00    |                           |  |
|                                    |                                           |                                                |                                             |               |                    |      |                                       |          |                           |  |
|                                    |                                           | Каткова Анна Максимильяновна. Расчетный листок |                                             |               |                    |      |                                       |          | Показать расчетный листок |  |
| • Документ рассчитан и проведен    |                                           |                                                |                                             |               |                    |      |                                       |          |                           |  |
|                                    |                                           |                                                |                                             |               |                    |      |                                       |          |                           |  |

Рис.13

![](_page_35_Picture_0.jpeg)

Рис.14

# **2. Ведение штатного расписания в программе "1С:Зарплата и Управление Персоналом 8"**

Штатная единица представляет собой должность в одном из подразделений организации.

Штатное расписание в программе "1С:Зарплата и Управление Персоналом 8" вводится и хранится в периодическом регистре сведений Штатное расписание организаций.

Штатная единица представляет собой должность в одном из подразделений организации.

Для каждой штатной единицы можно указать (рис.1):

количество ставок по штатной единице;

 вид тарифной ставки (месячная, дневная, часовая), минимальный и максимальный размер и валюту тарифной ставки;

условия труда для автоматизированного формирования отчетности в ПФР;

 график работы для подсчета месячного фонда оплаты труда для работников с часовой тарифной ставкой;

 список надбавок, предусмотренных для работников, занимающих штатную единицу.

![](_page_35_Picture_92.jpeg)

Рис.1

Дополнительно для штатной единицы можно указать произвольное текстовое описание штатной единицы, должностные обязанности, требования к знаниям и квалификации работников, занимающих данную штатную единицу (рис.2).

![](_page_36_Picture_69.jpeg)

Рис.2

Сведения о штатных единицах (кроме дополнительных сведений, указываемых на закладке Дополнительно) являются периодическими, в программе хранится история их изменения.

#### **Ввод штатного расписания**

Для ввода разработанного штатного расписания в программу необходимо заполнить регистр сведений Штатное расписание организаций. Ввод новой записи осуществляется по кнопке <Добавить> или по клавише <Insert> из формы штатного расписания. В качестве даты записей указывается дата вступления в силу приказа об утверждении штатного расписания.

Штатное расписание может быть автоматически заполнено по текущей штатной расстановке организации. Для этого необходимо воспользоваться кнопкой <Заполнить - По текущей расстановке работников> и указать дату, на которую производится заполнение штатного расписания (рис.3).

![](_page_36_Picture_70.jpeg)

Рис.3

После ввода штатного расписания в программу можно сформировать печатную форму штатного расписания по форме №Т-3 (интерфейс Кадровый учет организаций, меню Кадровый учет > Унифицированная форма Т-3 или из по кнопке <Печать - Форма Т3> из формы штатного расписания).

#### **Изменения штатного расписания**

1. Изменение количества ставок по штатной единице

Для регистрации изменения ставок по штатной единице в регистр сведений Штатное расписание организаций вводится новая запись, в которой указывается дата изменения и новое количество ставок. Новую запись можно ввести копированием существующей записи о штатной единице.

2. Ввод новой штатной единицы

Для ввода новой штатной единицы в регистр сведений "Штатное расписание организаций" вводится новая запись, в которой указывается дата ввода штатной единицы и заполняются сведения о штатной единице.

3. вывод штатной единицы

Вывод штатной единицы из штатного расписания регистрируется вводом новой записи в регистр сведений "Штатное расписание организаций", в котором указывается нулевое количество ставок по штатной единице.

4. Изменения тарифной ставки по штатной единице

Изменение тарифной ставки для штатной единице регистрируется вводом новой записи в регистр сведений "Штатное расписание организаций", в которой указывается дата изменения и новые размеры тарифной ставки.

5. Изменение надбавок, предусмотренных для штатной единицы

Ввод сведений о новых размерах надбавок для штатной единицы осуществляется в форме существующей записи о штатной единице: в табличной части указывается дата изменения надбавки, вид и размер надбавки. Новая запись в регистр сведений Штатное расписание организаций не вводится.

Примеры

1). 01.02.2010 в подразделении Отдел продаж количество ставок по должности Менеджер увеличивается с двух до трех.

Для регистрации изменения количества ставок по штатной единице на дату изменения копированием вводится новая запись в регистр сведений Штатное расписание организаций, в которой указывается новое количество ставок - 3 (рис.4).

![](_page_37_Picture_147.jpeg)

Рис.4

2). 01.02.2010 в подразделении Отдел продаж создается новая ставка по должности Старший менеджер.

Ввод новой штатной единице регистрируется в программе вводом новой записи в регистр сведений Штатное расписание организаций, в которой указывается дата создания ставки и вводятся сведения о новой штатной единице (рис.5).

![](_page_38_Picture_50.jpeg)

Рис.5

3). 01.02.2010 в подразделении Отдел продаж сокращаются ставки по должности Начальник отдела.

Вывод штатной единице из штатного расписания регистрируется в программе вводом новой записи в регистр сведений Штатное расписание организаций, в качестве даты действия записи указывается дата изменения, количество ставок по сокращаемой должности устанавливается равным 0 (рис.6).

![](_page_38_Picture_51.jpeg)

Рис.6

4). 01.02.2010 изменяется часовой тариф по должности Слесарь-испытатель в подразделении Производственный отдел со 100 рублей за час до 120 рублей за час, и отменяется надбавка за вредность, установленная ранее для штатной единицы.

Отмена надбавки регистрируется вводом новой строки в табличной части Надбавки записи о штатной единице (рис.7).

![](_page_39_Picture_58.jpeg)

Рис.7

Изменение часового тарифа регистрируется вводом новой записи в регистр сведений Штатной расписание организаций (рис.8).

![](_page_39_Picture_59.jpeg)

Рис.8

## **2. Создание отчета**

После выполнение практического задания студент должен составить отчет, в котором должны быть отражены следующие положения:

- номер и название работы;
- описание цели и плана работы;
- решенные практические задания;
- экранные копии выполнения задания.

После составления отчета студент сдает его преподавателю.

## **Тема № 4: «Расчеты начислений и удержаний. Договор на выполнение работ с физическим лицом»**

#### **Часть 1. Договор на выполнение работ с физическим лицом**

#### **Цель:**

приобрести навыки работы с «1С:ЗУП».

 Уметь оформлять регистрацию договора гражданско-правового характера между организацией и физическим лицом

#### **1. Задание**

*Задание: Оформить регистрацию договора гражданско-правового характера между организацией (любая на Ваш выбор) и физическим лицом (Евсеев Роман Евгеньевич, Дата рождения - 12.08.1977, пол - " Мужской". Страховой номер ПФР - 125-426-648 51. Код ИФНС - 7712, ИНН - 771208667511, место рождения - "Москва"; код по ОКАТО - "45668588000", Удостоверение: "Паспорт гражданина Российской Федерации", серия - "18 07", номер - "856645", дата выдачи - 14.02.2002. Кем выдан - "ОВД Солнцево г. Москва", код подразделения - "772-008". Дата регистрации по месту жительства - 16.06.2003, Адрес по прописке: 123458 г. Москва, ул. Одинцовская, дом 54, кв. 123) с 10.05.2013 по 15.05.2013 на сумму 31 750 рублей.*

Для регистрации договоров гражданско-правового характера между организацией и физическими лицами предназначен документ "Договор на выполнение работ" (пункт меню "Расчет зарплаты по организациям - Плановые начисления - Договоры на выполнение работ с физ. лицом" или закладка "Расчет зарплаты" на Рабочем столе - пункт "Договоры ГПХ"). Такие договоры можно заключать как с сотрудниками организации, так и с гражданами, которые не состоят с организацией в трудовых отношениях.

![](_page_40_Picture_119.jpeg)

Открываем новый договор (кнопка • Добавить)

![](_page_41_Picture_32.jpeg)

В разделе "Стороны" нажимаем на кнопку выбора в поле "Подразделение". В список

подразделений учреждения "ЗАО «Дельтаон»" добавляем новое значение (кнопка <sup>с) добавить</sup>). Наименование - "Отдел информационных технологий". Закладку "Обособленное подразделение" не заполняем.

![](_page_41_Picture_33.jpeg)

Нажимаем на кнопку "Записать". Переходим на закладку "Бухучет зарплаты"

Дата документа - 15.07.2013.

![](_page_42_Picture_20.jpeg)

# Ничего менять не будем.

Сохраняем новое подразделение (кнопка "ОК") и выбираем его двойным щелчком мыши.

![](_page_42_Picture_21.jpeg)

В поле "Сотрудник" нажимаем на кнопку выбора. Добавляем в справочник "Сотрудники" новый элемент.

![](_page_43_Picture_41.jpeg)

Для ввода более подробной информации нажимаем на соответствующую гиперссылку. В открывшейся форме указываем место рождения - "Москва"; код по ОКАТО - "45668588000".

![](_page_43_Picture_42.jpeg)

Удостоверение: "Паспорт гражданина Российской Федерации", серия - "18 07", номер - "856645", дата выдачи - 14.02.2002. Кем выдан - "ОВД Солнцево г. Москва", код подразделения - "772-008". Дата регистрации по месту жительства - 16.06.2003.

![](_page_44_Picture_40.jpeg)

С помощью кнопки "ОК" сохраняем паспортные данные.

Заполняем реквизит "Адрес по прописке физ. лица": регион - "Москва г", улица - " Одинцовская ул ", дом - "54", квартира - "123", индекс - "123458".

![](_page_44_Picture_41.jpeg)

На вкладке Персональные данные Гражданство - " РОССИЯ имеет право на пенсионное, медицинское и социальное страхование ". Воинский учет - "Не военнообязанный". Инвалидность - "Не является инвалидом".

![](_page_45_Picture_55.jpeg)

Евсеев Р. Е. является договорником, поэтому сведения о вычетах по НДФЛ для него не заполняем. Сохраняем сведения о физическом лице и закрываем форму (кнопка "ОК").

Кнопкой "ОК" сохраняем элемент справочника "Сотрудники".

![](_page_45_Picture_56.jpeg)

Двойным щелчком мыши или клавишей "Enter" выбираем Евсеева Р.Е. в договор.

![](_page_45_Picture_57.jpeg)

В разделе "Условия договора" указываем сроки выполнения работ: с 10.05.2013 по 15.05.2013.

Значение реквизита "Начисления" заполнено автоматически - "Оплата по договорам подряда". При необходимости можно выбрать другое значение.

В поле "Оплата" следует определить порядок расчетов с сотрудником: однократно в конце срока или ежемесячно. Выбираем значение " Однократно в конце срока". Стоимость - 31 750 рублей.

Код вычета - "403 Сумма фактически произведенных и документально подтвержденных расходов..."

![](_page_46_Picture_20.jpeg)

После записи документа (кнопка "Записать") можно открыть печатную форму (кнопка "Печать").

![](_page_47_Picture_70.jpeg)

Закрываем печатную форму документа. Кнопкой "ОК" закрываем и проводим договор на выполнение работ.

## **Часть 2. Начисление и расчет надбавок в 1С «Зарплата и управление персоналом 8»**

#### **Цель:**

приобрести навыки начисления и расчета надбавки.

#### **1. Теоретическая часть**

Для начисления надбавки за работу в тяжелых и вредных условиях труда в плане видов расчета **Основные начисления организаций** должен быть описан пользовательский вид расчета. В программе надбавку за работу в тяжелых и вредных условиях труда можно установить в штатном расписании, тогда она будет начисляться для всех работников, занимающих штатную единицу, или назначить конкретным работникам.

Назначение надбавки для конкретных работников регистрируется документами кадрового учета **Прием на работу в организацию**, **Кадровое перемещение организаций** или специализированными документами **Ввод постоянного начисления или удержания организаций**, **Ввод сведений о плановых начислениях работников организаций**.

Начисление и расчет надбавки производится документом **Начисление зарплаты сотрудникам организаций**. Сумма надбавки подсчитывается как процентная доля величины базы для ее расчета.

Прежде чем рассмотреть оформление вида расчета для конкретного сотрудника организации опишем его в плане вида расчета **Основные начисления организаций.**

1. На закладке **Расчеты**:

 переключатель **Последовательность расчета** устанавливается в положение *Зависимое начисление*, в качестве очередности расчета задается значение *Зависимое первого уровня*;

 переключатель **Способ расчета** устанавливается в положение *Регламентированный* и выбирается способ *Процентом*.

![](_page_48_Picture_5.jpeg)

2. На закладке **Использование** положение переключателей не изменяется, используются значения, установленные программой по умолчанию

![](_page_48_Picture_107.jpeg)

3. На закладке **Бухучет и ЕНВД** настраиваются особенности отражения начисления в регламентированном учете.

![](_page_49_Picture_59.jpeg)

4. На закладке **Налоги** производится настройка налогообложения начисления: указывается, что начисление учитывается для целей налогообложения НДФЛ как доход с кодом *2000*, в расходах на оплату труда - по *пп. 3 ст. 255 НК РФ*.

![](_page_49_Picture_2.jpeg)

5. На закладке **Взносы** настраивается порядок обложения начисления страховыми взносами: указывается вид дохода для целей исчисления страховых взносов в ПФР, ФСС и ФОМС *Доходы, целиком облагаемые страховыми взносами*.

![](_page_50_Picture_78.jpeg)

6. На закладке **Прочее** необходимо указать виды расчета, результаты которых формируют базу начисления (базовые начисления). Эти же виды расчета указываются как ведущие начисления.

![](_page_50_Picture_79.jpeg)

7. Обращаем внимание, что новый вид расчета следует включить в базу для расчета процентных начислений и удержаний, которые должны рассчитываться с учетом надбавки за работу в тяжелых и вредных условиях труда (в список базовых начислений соответствующих видов расчета из планов видов расчета **Основные начисления организаций**, **Дополнительные начисления организаций**, **Удержания организаций**), а также в базу для расчета среднего заработка (в список базовых начислений для соответствующих видов расчета из плана видов расчета **Средний заработок**).

#### **2. Задание Оформить начисление.**

*Работник организации Козлов И.И, принят на работу с 1 июня электрослесарем с окладом 10000 руб. Для работников этого подразделения установлена надбавка за работу во вредных условиях труда в размере 12% тарифной ставки.*

В программе назначение надбавки за работу во вредных условиях труда зарегистрировано для работника в плановом порядке документом **Прием на работу в организацию**.

![](_page_51_Picture_119.jpeg)

В июне работник отработал 176 часов. За отработанное время работнику начислено по окладу 10000 руб.

Надбавка за работу во вредных условиях составляет  $10000$  руб. х  $12\% : 100 = 1200$  руб.

![](_page_51_Picture_120.jpeg)

#### **Создание отчета**

После выполнение практического задания студент должен составить отчет, в котором должны быть отражены следующие положения:

- номер и название практической работы;
- описание цели и плана практической работы;
- решенные практические задания;
- экранные копии практических заданий.

## **Тема № 5: «Расчет зарплаты и налогов в организациях»**

## **Практическая работа. Начисление и выплата зарплаты. Перечисление НДФЛ. Перечисление взносов в фонды**

#### **Цель:**

 приобрести навыки начисления заработной платы в «1С:ЗУП». Уметь выплачивать зарплату через банк.

приобрести навыки перечисления НДФЛ и взносов в фонды.

## **Задания**

## **1. Начислить зарплату (Расчет зарплаты - Начисление зарплаты)**

*Отразить начисление зарплаты за ЯНВАРЬ*:

- дата документа 31 января,
- месяц начисления Январь,

норма дней за месяц - 21, норма часов за месяц - 168, отклонений от нормы не

было. Документ заполнить по кнопке "Заполнить и рассчитать все" и провести.

Самоконтроль:

- Савельеву А.С. и Ким А.В. начислены оклады (13000 и 15000);
- Кудрявцеву С.С. начислено 14 942.53 руб.
- Льгота по НДФЛ применена Савельеву А.С., Ким А.В..

# **2. Выплатить зарплату через банк (Расчет зарплаты - Зарплата к выплате)**

*5 января подготовить ведомость на выплату зарплаты за ЯНВАРЬ тек. года* Создать документ "Зарплата к выплате" с видом выплаты "Очередная выплата", автоматически заполнить документ по кнопке - "Заполнить - По характеру выплаты"

*5 февраля отразить перечисление заработной платы на карточки работников*

Документ "Платежное поручение исходящее" с видом операции "Перечисление заработной платы" создать вводом на основе документа "Зарплата к выплате организации"

Доступ к созданному документу: Банк - Платежное поручение исходящее

# **3. Перечислить НДФЛ (Зарплата - Зарплата к выплате)**

*5 февраля отразить перечисление НДФЛ:*

Открыть документ "Зарплата к выплате организаций" с видом выплаты "Очередная выплата" от 5 февраля

По кнопке "Перейти" открыть "Формирование платежных документов по взносам в фонды" В форме обработки:

Указать дату платежа - 5 февраля

Создать и провести платежное поручение (кнопки "Создать", "Провести")

Доступ к созданному документу: Банк - Платежное поручение исходящее Самоконтроль:

 отсутствие задолженности по НДФЛ (Отчеты "Оборотно-сальдовая ведомость по счету 6411", "Остатки и обороты по разделу учета "Взаиморасчеты по НДФЛ").

 отсутствие задолженности по ЗП (Отчеты "Оборотно-сальдовая ведомость по счету 661", "Структура задолженности организации").

# **4. Перечислить взносов в фонды (Зарплата - Зарплата к выплате)**

5 февраля подготовить ведомость на уплату ЕСВ за ИЮЛЬ текущего года Создать документ "Зарплата к выплате" с видом выплаты. "Перечисление взносов на ФОТ (очередная) ", автоматически заполнить документ по кнопке —" "Заполнить - По характеру выплаты "

В открытом документе "Зарплата к выплате" с видом выплаты "Перечисление взносов на ФОТ (очередная)" по кнопке "Перейти" открыть обработку "Формирование платежных документов по взносам в фонды". В форме обработки:

Указать дату платежа - 5 февраля

Создать и провести платежные поручения (кнопки "Создать", "Провести").

Доступ к созданным документам: Банк - Платежное поручение исходящее

Самоконтроль: отсутствие задолженности по фондам (Отчеты "Оборотно-сальдовая ведомость по счету 65", "Остатки и обороты" по разделу учета "Взаиморасчеты по взносам в фонды").

# **Создание отчета**

После выполнение практического задания студент должен составить отчет, в котором должны быть отражены следующие положения:

- номер и название практической работы;
- описание цели и плана практической работы;
- решенные практические задания;
- экранные копии практических заданий.

*Лабораторная работа «Регистрация отзыва из отпуска и перерасчет отпускных «1С:Зарплата и Управление Персоналом 8»*

#### **Цель:**

- приобрести навыки регистрации отзыва из отпуска в подсистеме кадрового учета;
- уметь производить перерасчет отпускных выплат в связи с отзывом из отпуска.

#### **План занятия:**

- 1 занятия:<br>1. Изучение теоретических вопросов темы 25 минут.
- 2. Выполнение практического задания 60 минут.

3. Выполнение отчета 5 минут.

## **1. Теоретический материал**

1). Регистрация отзыва из отпуска в подсистеме кадрового учета

Оформление приказа на отзыв из отпуска выполняется вне программы.

Регистрацию факта отзыва работника из отпуска в подсистеме кадрового учета рекомендуется производить с помощью механизма исправлений кадровых документов. Для этого следует ввести документ-исправление документа Отпуска организаций, с помощью которого был зарегистрирован первичный отпуск.

Предоставление неиспользованной в связи с отзывом части отпуска регистрируется вводом нового документа Отпуска организаций.

2). Перерасчет отпускных выплат в связи с отзывом из отпуска.

Порядок действий в программе зависит от того, в каком расчетном периоде было произведено начисление отпускных выплат:

- если отпускные были начислены и выплачены в прошлом расчетном периоде, который уже "закрыт" на момент отзыва работника из отпуска, то для перерасчета отпускных выплат следует ввести документ-исправление для первичного документа Начисление отпуска сотрудникам организаций, в котором указать правильную (фактическую) дату окончания отпуска;

– если отпускные были начислены и выплачены в том же расчетном периоде, в котором произошел отзыв из отпуска, то необходимо отредактировать введенный ранее документ Начисление отпуска сотрудникам организаций, скорректировав в нем дату окончания отпуска, после чего выполнить повторный расчет этого документа.

И в том, и в другом случае излишне выплаченная сумма отпускных будет учтена при окончательных расчетах с работником за текущий расчетный месяц.

## **2. Задание**

*Задание 1. (расчетный период, в котором начислены отпускные, еще не "закрыт")*  Работнику Алексеева Анна Юрьевна был предоставлен очередной ежегодный отпуск с *05.05.2011 г. по 02.06.2011 г. С 15.05.2011 г. работник был отозван из отпуска по производственной необходимости. Необходимо зарегистрировать отзыв из отпуска и перерассчитать отпускные в программе.*

Приказ на отпуск был оформлен в программе с помощью документа Отпуска организаций (рис.1).

![](_page_54_Picture_27.jpeg)

Отпускные были начислены в расчетном периоде май 2011 г. и выплачены 5 мая (рис.2,

![](_page_54_Picture_28.jpeg)

![](_page_54_Picture_29.jpeg)

Сумма к выплате составила: 21070,28 руб. - 2739 руб. (НДФЛ по ставке 13%) = 18 331,28 руб.

Отзыв работника из отпуска регистрируется в подсистеме кадрового учета вводом документа-исправления Отпуска организаций (рис.4).

![](_page_55_Picture_41.jpeg)

Так как отпускные были начислены работнику в том же расчетном периоде, в котором стало известно об отзыве работника из отпуска (май 2011 г), то для перерасчета отпускных выплат используется тот же самый документ Начисление отпуска сотрудникам организаций, с помощью которого было произведено начисление оплаты отпуска. В этом документе корректируется дата окончания отпуска и производится его повторный расчет и проведение (рис.5). Сумма начисленных отпускных оказывается меньше ранее выплаченной работнику суммы. За 9 календарных дней отпуска работнику начислено: 6 772,59 руб.

![](_page_55_Picture_42.jpeg)

При начислении заработной платы работнику за март учитывается, что он вышел на работу с 15 мая. Количество отработанных им дней составляет 15 дней. За май работнику начислено

вознаграждение за труд в сумме 17 285,71 руб. Сумма НДФЛ, подлежащая удержанию с доходов работника за май, составляет 3127 руб. (рис.6).

![](_page_56_Picture_38.jpeg)

сумма отпускных. Сумма к выплате составляет 2 600,02 руб. (рис.7)  $\cdot$ 

![](_page_56_Picture_39.jpeg)

*Задание 2 (расчетный период, в котором начислены отпускные, уже "закрыт"). Рассмотрим предыдущий пример с условием, что Алексееву Анну Юрьевну отозвали с 01 июня 2011.*

Исправление в данном случаи отличается тем, что расчетный период уже закрыт, поэтому для перерасчета отпускных выплат вводится документ-исправление для первичного документа Начисление отпуска сотрудникам организаций рис. 8

![](_page_57_Picture_29.jpeg)

В результате перерасчета сторнируется ранее начисленная работнику сумма оплаты за отпуск и отпускные начисляются заново, исходя из данных, указанных в документе-исправлении (рис.9).

![](_page_57_Picture_30.jpeg)

При начислении заработной платы работнику за июнь учитывается, что он отгулял меньше отпуска и отпускные сторнируются рис. 10

![](_page_58_Picture_114.jpeg)

## **3. Создание отчета**

После выполнение практического задания студент должен составить отчет, в котором должны быть отражены следующие положения:

- номер и название лабораторной работы;
- описание цели и плана лабораторной работы;
- решенные практические задания;
- анализ полученных результатов и выводы по лабораторной работе.

После составления отчета студент сдает его преподавателю и защищает. После успешной защиты отчета студент переходит к выполнению следующей лабораторной работы. Не допускается выполнение и отчет следующих лабораторных работ, без успешной защиты предыдущей работы.

## **5.3. Тематика письменных работ обучающихся**

Обучающиеся выполняют научно-исследовательские работы. Примерная тематика:

- 1. Учет расчетов с персоналом по оплате труда.
- 2. Формирование налогооблагаемой базы налога на доходы физических лиц.
- 3. Порядок расчета единого социального налога.
- 4. Учет затрат на производство продукции по статьям калькуляции.
- 5. Учет затрат по обслуживающим производство хозяйствам.
- 6. Учет расходов на продажу.
- 7. Учет готовой продукции и ее реализация.
- 8. Порядок начисления пособий по временной нетрудоспособности.
- 9. Порядок начисления оплаты отпускных.
- 10. Изучение вопросов использования рабочего времени.
- 11. Виды, формы и системы оплаты труда.
- 12. Порядок начислений и удержаний из заработной платы.
- 13. Учет расчетов с лицами организациями.
- 14. Заработная плата и виды расчетов с ней.
- 15. Формирование налогооблагаемой базы налога на доходы с физических лиц.
- 16. Порядок расчета единого социального налога.
- 17. Платежи в бюджет и учет расчетов с бюджетом.
- 18. Учет денежных средств, обязательств и расчетов.
- 19. Учет подотчетных сумм.
- 20. Учет расчетов с покупателями и заказчиками.
- 21. Порядок начисления пособий по временной нетрудоспособности.
- 22. Порядок начисления сумм за дни очередного отпуска.

## **5.4. Перечень вопросов промежуточной аттестации по дисциплине**

## **Вопросы к зачету:**

- 1. Общая характеристика системы «1С: Предприятие. ЗУП». Запуск программы.
- 2. Настройка программы «1С: Предприятие. ЗУП». Справочники. Журналы документов.
- 3. Классификаторы. Основные сведения об организации. Графики работы.
- 4. Ввод первоначальных остатков в «1С: Предприятие. ЗУП».
- 5. Первоначальные настройки «1С: Предприятие. ЗУП». Настройка начислений и удержаний.
- 6. Расчет зарплаты в организации.
- 7. Выплата зарплаты через кассу и через банк.
- 8. Основы кадрового учета в программе.
- 9. Кадровые документы: прием на работу в организацию, кадровое перемещение, увольнение из организации.
- 10. Запланированные кадровые перестановки. Отчеты по кадровому учету.
- 11. Кадровые документы-неявки: отпуска, командировки, неявки и болезни, возврат на работу.
- 12. Ввод расчетных документов-отклонений. Начисления по больничным листам, отпускам, простоям, командировкам, отпускам по уходу за ребенком, неоплачиваемым невыходам. Взаимосвязь с кадровыми документами-отклонениями.
- 13. Удержания. Основные виды, расчет.
- 14. Налоги и отчетность в фонды.
- 15. Учет регламентированной зарплаты.
- 16. Ввод плановых (длительных) начислений и удержаний.
- 17. Ввод разовых документов премии, единовременные пособия ФСС, разовые начисления и удержания.
- 18. Ввод разовых документов оплата праздничных и сверхурочных и т.д.
- 19. Ввод данных о сдельной выработке, корректировка графиков работы и отработанного времени
- 20. Составление отчетов в «1С: Предприятие. ЗУП».
- 21. Учет отработанного времени. Начисления за отработанное время.
- 22. Выплата единовременных пособий. Регистрация начислений за неотработанное время
- 23. Единовременные вознаграждения. Начисление дивидендов. Удержания.
- 24. Планы видов расчета. Ввод новых видов расчета. Планы видов расчета. Основные и дополнительные начисления организаций. Средний заработок
- 25. Назначение долгосрочных и разовых удержаний. Методика исправления в документах. Выгрузка данных.
- 26. Штатное расписание организации. Отчеты по штатному расписанию. Сведения о работниках организации (понятия «Физические лица» и «Сотрудники»).
- 27. Персонифицированный учет работников организации.
- 28. Регламентированная отчетность в программе «1С: Предприятие. ЗУП».

## <span id="page-60-0"></span>**Раздел 6. Перечень учебной литературы, необходимой для освоения дисциплины**

#### **6.1. Основная литература**

<span id="page-60-1"></span>1. Заика, А. А. 1С:Бухгалтерия 2.0 : начало работы / А. А. Заика. — 3-е изд. — Москва : Интернет-Университет Информационных Технологий (ИНТУИТ), Ай Пи Эр Медиа, 2019. — 310 c. — ISBN 978-5-4486-0509-3. — Текст : электронный // Цифровой образовательный ресурс IPR SMART: [сайт]. — URL: http://www.iprbookshop.ru/79702.html

2. Заика, А. А. Практика бухгалтерского учета в 1С:Бухгалтерии 8 : учебное пособие / А. А. Заика. — 3-е изд. — Москва, Саратов : Интернет-Университет Информационных Технологий (ИНТУИТ), Ай Пи Ар Медиа, 2020. — 526 c. — ISBN 978-5-4497-0416-0. — Текст : электронный // Цифровой образовательный ресурс IPR SMART : [сайт]. — URL: http://www.iprbookshop.ru/90048.html

3. Кузьминов А.В. Современные проблемы управления персоналом : учебнометодическое пособие / Кузьминов А.В.. — Симферополь : Университет экономики и управления, 2019. — 48 с. — Текст : электронный // Цифровой образовательный ресурс IPR SMART : [сайт]. — URL: https://www.iprbookshop.ru/89497.html

#### **6.2. Дополнительная литература**

1. Управление персоналом : учебное пособие для студентов вузов, обучающихся по специальностям «Менеджмент организации» и «Управление персоналом» / П. Э. Шлендер, В. В. Лукашевич, В. Д. Мостова [и др.] ; под редакцией П. Э. Шлендер. — Москва : ЮНИТИ-ДАНА, 2017. — 319 с. — ISBN 5-238-00909-7. — Текст : электронный // Цифровой образовательный ресурс IPR SMART : [сайт]. — URL:<https://www.iprbookshop.ru/71073.html>

2. Моисеева, Е. Г. Управление персоналом. Современные методы и технологии : учебное пособие / Е. Г. Моисеева. — Саратов : Вузовское образование, 2017. — 139 c. — ISBN 978-5-4487-0039-2. — Текст : электронный // Цифровой образовательный ресурс IPR SMART : [сайт]. — URL:<https://www.iprbookshop.ru/68732.html>

4. Заика, А. А. Основы разработки прикладных решений для 1С:Предприятие 8.1 : учебное пособие / А. А. Заика. — 3-е изд. — Москва, Саратов : Интернет-Университет Информационных Технологий (ИНТУИТ), Ай Пи Ар Медиа, 2020. — 207 c. — ISBN 978-5-4497- 0347-7. — Текст : электронный // Цифровой образовательный ресурс IPR SMART: [сайт]. — URL: http://www.iprbookshop.ru/89461.html

5. Пакулин, В. Н. 1С:Бухгалтерия 8.1 : учебное пособие / В. Н. Пакулин. — 3-е изд. — Москва, Саратов : Интернет-Университет Информационных Технологий (ИНТУИТ), Ай Пи Ар Медиа, 2020. — 67 c. — ISBN 978-5-4497-0288-3. — Текст : электронный // Цифровой образовательный ресурс IPR SMART : [сайт]. — URL: http://www.iprbookshop.ru/89402.html

6. Сотников Н.З. Технологии управления персоналом в организации : практикум / Сотников Н.З.. — Новосибирск : Новосибирский государственный университет экономики и управления «НИНХ», 2022. — 186 c. — ISBN 978-5-7014-1043-3. — Текст : электронный // Цифровой образовательный ресурс IPR SMART : [сайт]. — URL: https://www.iprbookshop.ru/126992.html

## **6.3. Перечень ресурсов информационно-телекоммуникационной сети «Интернет»**

- 3. Журнал «Бизнес. Образование. Право. Вестник Волгоградского института бизнеса» : [сайт]. — URL: <http://vestnik.volbi.ru/>
- 4. Официальный сайт фирмы 1С. : [сайт]. URL: <http://www.1c.ru/>
- 5. ПО для организации конференций:
- 6. СПС «КонсультантПлюс» : [сайт]. URL: <http://www.consultant.ru/>
- 7. СПС «ГАРАНТ» : [сайт]. URL: <http://base.garant.ru/>
- 8. ЦИТ форум : [сайт]. URL: <http://www.citforum.ru/>

#### **Раздел 7. Материально-техническая база и информационные технологии**

Материально-техническое обеспечение дисциплины «1С: Предприятие. Зарплата и управление персоналом» включает в себя учебные аудитории для проведения занятий, групповых и индивидуальных консультаций, текущего контроля и промежуточной аттестации, самостоятельной работы обучающихся.

Учебные аудитории укомплектованы специализированной мебелью и техническими средствами обучения. Помещения для самостоятельной работы обучающихся оснащены компьютерной техникой с возможностью подключения к сети Интернет.

Дисциплина может реализовываться с применением дистанционных технологий обучения. Специфика реализации дисциплины с применением дистанционных технологий обучения устанавливается дополнением к рабочей программе. В части не противоречащей специфике, изложенной в дополнении к программе, применяется настоящая рабочая программа.

Материально-техническая база, необходимая для осуществления образовательного процесса по дисциплине с применением дистанционных образовательных технологий включает в себя:

Компьютерная техника, расположенная в учебном корпусе Института (ул.Качинцев, 63, кабинет Центра дистанционного обучения):

1. Intel i 3 3.4Ghz\ОЗУ 4Gb\500GB\RadeonHD5450

2. Intel PENTIUM 2.9GHz\ОЗУ 4GB\500GB

3. личные электронные устройства (компьютеры, ноутбуки, планшеты и иное), а также средства связи преподавателей и студентов.

Информационные технологии, необходимые для осуществления образовательного процесса по дисциплине с применением дистанционных образовательных технологий включают в себя:

- система дистанционного обучения (СДО) (Learning Management System) (LMS) Moodle (Modular Object-Oriented Dynamic Learning Environment);

- электронная почта;

- система компьютерного тестирования;

- Цифровой образовательный ресурс IPR SMART;

- система интернет-связи skype;

- телефонная связь;

- программное обеспечение для организации конференции

Обучение обучающихся инвалидов и обучающихся с ограниченными возможностями здоровья осуществляется посредством применения специальных технических средств в зависимости от вида нозологии.

При проведении учебных занятий по дисциплине используются мультимедийные комплексы, электронные учебники и учебные пособия, адаптированные к ограничениям здоровья обучающихся.

Лекционные аудитории оборудованы мультимедийными кафедрами, подключенными к звуковым колонкам, позволяющими усилить звук для категории слабослышащих обучающихся, а также проекционными экранами которые увеличивают изображение в несколько раз и позволяют воспринимать учебную информацию обучающимся с нарушениями зрения.

При обучении лиц с нарушениями слуха используется усилитель слуха для слабослышащих людей Cyber Ear модель HAP-40, помогающий обучаемым лучше воспринимать учебную информацию.

Обучающиеся с ограниченными возможностями здоровья, обеспечены печатными и электронными образовательными ресурсами (программы, учебники, учебные пособия, материалы для самостоятельной работы и т.д.) в формах, адаптированных к ограничениям их здоровья и восприятия информации:

#### **для лиц с нарушениями зрения:**

- в форме электронного документа;

- в форме аудиофайла;

## **для лиц с нарушениями слуха:**

- в печатной форме;

- в форме электронного документа;

#### **для лиц с нарушениями опорно-двигательного аппарата:**

- в печатной форме;
- в форме электронного документа;
- в форме аудиофайла.

#### **Раздел 8. Методические указания для обучающихся по освоению дисциплины**

<span id="page-63-0"></span>Дисциплина «1С: Предприятие. Зарплата и управление персоналом» ставит своей целью подготовить обучающихся к эффективному использованию специализированного программного обеспечения для решения экономических и других задач. Основной акцент делается на приобретение навыков практической работы на персональных компьютерах в системе автоматизированного учета, применение различных информационных технологий.

Дисциплина включает лекции, практические занятия, самостоятельную работу обучающегося.

В ходе изучения дисциплины «1С: Предприятие. Зарплата и управление персоналом» перед обучающимися стоит задача не только закрепить знания о сложных информационных явлениях, о чем свидетельствует содержание тематического плана, глубоко разобраться в объемном учебном материале, но и сформировать у себя на основе полученных компьютерных знаний соответствующие профессионально важные качества.

*Практические занятия* – один из самых эффективных видов учебных занятий, на которых обучающиеся учатся творчески работать с экономической информацией, являются также действенной формой активизации самостоятельной работы обучающихся, формой ее учета и контроля.

*Целью практических занятий* является закрепление знаний и умений. На практических занятиях особо обращается внимание на умение обучающихся проявлять элементы творчества в процессе самостоятельной работы, применять полученные знания на практике.

Практические занятия занимают центральное место в учебном процессе, так как позволяют на завершающем этапе усвоения материала, после прослушанной лекции и самостоятельного поиска дополнительных сведений по рассматриваемой проблематике, окончательно уточнить, сформировать свои позиции в ходе работы в составе учебной группы.

Основное в подготовке и проведении практик – это самостоятельная работа обучающегося над изучением темы практики. Практические занятия проводятся по специальным планам – заданиям, которые содержатся в материалах, подготовленных на кафедре. Обучающийся обязан точно знать план практики либо конкретное задание к нему. Желательно иметь специальную тетрадь для подготовки к практическим занятиям, либо вести все записи (конспекты лекций и записи к практикам) в одной тетради, предназначенной для изучения дисциплины.

При подготовке к практическим занятиям следует чаще обращаться к справочной литературе, полнее использовать консультации (групповые и индивидуальные, устные и письменные) с преподавателями, которые читают лекции и проводят практикумы.

Таким образом, в процессе подготовке к практическому занятию рекомендуется:

- ознакомиться с вопросами плана;
- прочитать конспект лекции по изучаемой теме;
- прочитать соответствующие главы учебников, статьи;

 просмотреть перечень научных источников, предлагаемых в рабочей программе, выбрав несколько из них для углубленного изучения данной темы.

По каждому практическому заданию обучающиеся отчитываются преподавателю, оформляя электронный отчёт, в котором сохраняют результаты своей работы в виде файлов. Результаты выполнения практических заданий оцениваются с учетом теоретических знаний по соответствующим вопросам дисциплины и уровнем владения практическими навыками при работе на компьютере.

Обучающийся допускается к экзамену (зачету) по результатам успешного выполнения практических заданий.

Учебно-методическое издание

Рабочая программа учебной дисциплины

**1С: Предприятие. Зарплата и управление персоналом**

*(Наименование дисциплины в соответствии с учебным планом)*  **Филиппов Михаил Владимирович**

*(Фамилия, Имя, Отчество составителя)*